## **DesignDRIVE Development Kit IDDK v2.2.1 Hardware**

# **Reference Guide**

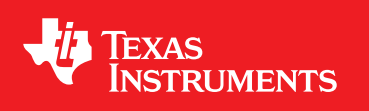

Literature Number: SPRUI43 November 2015

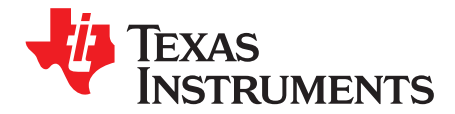

The DesignDRIVE kit (IDDK) is a single platform that facilitates development and evaluation of design solutions for many industrial drive and servo topologies. The IDDK offers support for a wide variety of motor types, sensing technologies, encoder standards, and communications networks. The IDDK also offers easy expansion to develop with real-time Ethernet communications and functional safety topologies that enable more comprehensive, integrated system solutions. Based on the real-time control architecture of TI's C2000™ microcontrollers (MCUs), the kit is ideal for the development of industrial inverter and servo drives used in robotics, computer numerical control (CNC) machinery, elevators, materials conveyance, and other industrial manufacturing applications.

#### **Trademarks**

C2000, Delfino, controlSUITE are trademarks of Texas Instruments.

#### **Overview**

The IDDK offers an integrated-drive design with a full-power stage to drive a 3-phase motor, easing evaluation of a diverse range of feedback sensing and control topologies. The kit includes a 180-pin HSEC controlCARD based on the TMS320F28379D C2000 Delfino™ MCU, which integrates dual C28x real-time processing cores and dual CLA real-time coprocessors that provide 800 MIPS of floating-point performance with integrated trigonometric and FFT acceleration.

The sophisticated sensing peripherals on the TMS320F28379D MCU include sigma-delta filter modules with up to eight input channels, four high-performance 16-bit ADCs, and eight windowed comparators. These peripherals enable the IDDK to support shunt, flux gate/HALL, and sigma-delta current sensing simultaneously. For position feedback, the IDDK leverages integrated MCU support for the resolver and incremental encoder interfaces. In addition, customers can also explore configuration options that place the MCU on either side of the high-voltage isolation barrier.

TI designed the kit to plug into 110-V/220-V AC mains, deliver up to 8 amps, and to drive motors to 1 horsepower.

This document covers the kit contents and hardware details and explains the functions and locations of various connector on the board. This document supersedes all the documents for the kit.

### **WARNING**

**TI intends this EVM to be operated in a lab environment only and does not consider it to be a finished product for general consumer use.**

**TI intends this EVM to be used only by qualified engineers and technicians familiar with risks associated with handling highvoltage electrical and mechanical components, systems, and subsystems.**

**This equipment operates at voltages and currents that can cause shock, fire, and/or injure you if not properly handled or applied. Use the equipment with necessary caution and appropriate safeguards to avoid injuring yourself or damaging property.**

**TI considers it the user's responsibility to confirm that the voltages and isolation requirements are identified and understood before energizing the board and or simulation. When energized, do not touch the EVM or components connected to the EVM.**

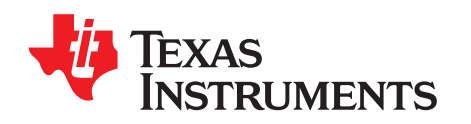

*Chapter 1 SPRUI43–November 2015*

## *Getting Familiar With the Kit*

#### **1.1 Contents of the Kit**

The kit consists of the following items:

- An IDDK EVM
- A TMDXCNCD28379D control processor
- A USB-A to USB Mini-B
- A PMSM motor for evaluation
	- The motor is not included with TMDXIDDK379D.
	- The motor is included with TMDXIDDKM379D bundle.
	- The motor is available stand-alone from the TI eStore. (The part number is HVPMSMMTR.)
- Items not included
	- An external, isolated power supply for developing code at low voltage

#### **1.2 IDDK EVM Features**

The EVM has the following features:

- Processor slots for control, real-time connectivity, and functional safety
- The Position Encoder Suite
- The Current Sensor Suite
- A high-voltage rectifier and inverter
- Power supplies

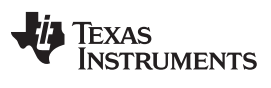

#### *IDDK EVM Features* [www.ti.com](http://www.ti.com)

- Two digital-to-analog converters (DACs) to observe system variables on an oscilloscope for debugging
- The Hardware Developer's Package (including schematics and bill of materials) is available through controlSUITE™.

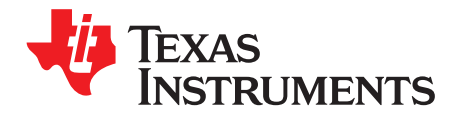

## *Hardware Overview*

#### **2.1 IDDK Evaluation Board**

[Figure](#page-4-0) 2-1 shows that the IDDK evaluation board is an open board without enclosures.

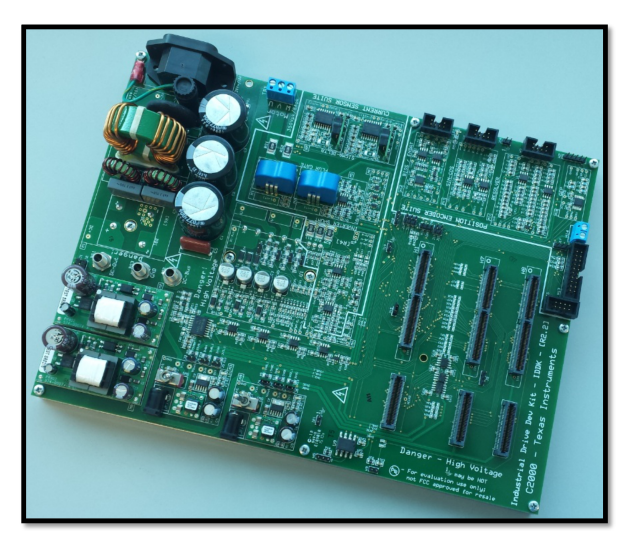

**Figure 2-1. IDDK EVM Kit**

<span id="page-4-0"></span>The board can be divided into the following functional blocks:

- The processor (CPU) block for control, real-time connectivity, and functional safety
- The position encoder suite
- The current sensor suite
- The power inverter and rectifier
- Onboard power supplies

For experimentation, three GND planes are on the board: one plane is for safety and connectivity circuits, another plane is for control and interface, and a third plane is for high power circuits. Provisions are on the board to connect GND planes. If the control GND is tied to the power GND, ensure that position sensors and encoders connected to the board are properly grounded to earth.

**NOTE:** IDDK offers reconfigurable GND planes, an interprocessor interface, and power stage control. The GND plane configurations can change depending on the style of current sensing and position sensing in the drive solution. The default configuration of the GND planes is only intended for users to develop MCU software drivers to evaluate their topologies. TI does not recommend this configuration for any final drive design or solution. You can select and develop control strategies based on the GND plane reconfigurations and interprocessor interface.

The default isolation/GND configuration of revision R2.2.1 of this evaluation board is set up to have all controlCARDs (H1, H7, and H8) and their interface circuits be separate from the high voltage inverter GND. controlCARDS H1, H7, and H8 have COLD GND, while the inverter has HOT GND.

In the previous release of the board, IDDK R2.2, the control GND was tied to HOT GND in R2.2. In R2.2.1, control GND is tied to COLD GND. Take care while switching between these two boards considering the changes in control GND configuration..

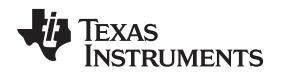

[www.ti.com](http://www.ti.com) *Functional Blocks*

#### **2.2 Functional Blocks**

[Figure](#page-6-0) 2-2 shows the functional block diagram of the IDDK. Dedicated processors provide the system with control, real-time connectivity, and safety functions. The control processor has a suite of position encoder interfaces and current sense interfaces. You can configure the controller to select the interfaces you want. [Table](#page-6-1) 2-1 shows that each block is subdivided into macros representing a subfunction.

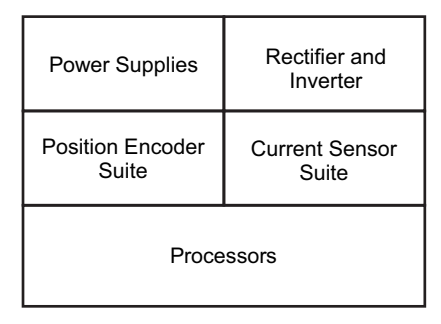

**Figure 2-2. Functional Block Diagram of IDDK**

<span id="page-6-1"></span><span id="page-6-0"></span>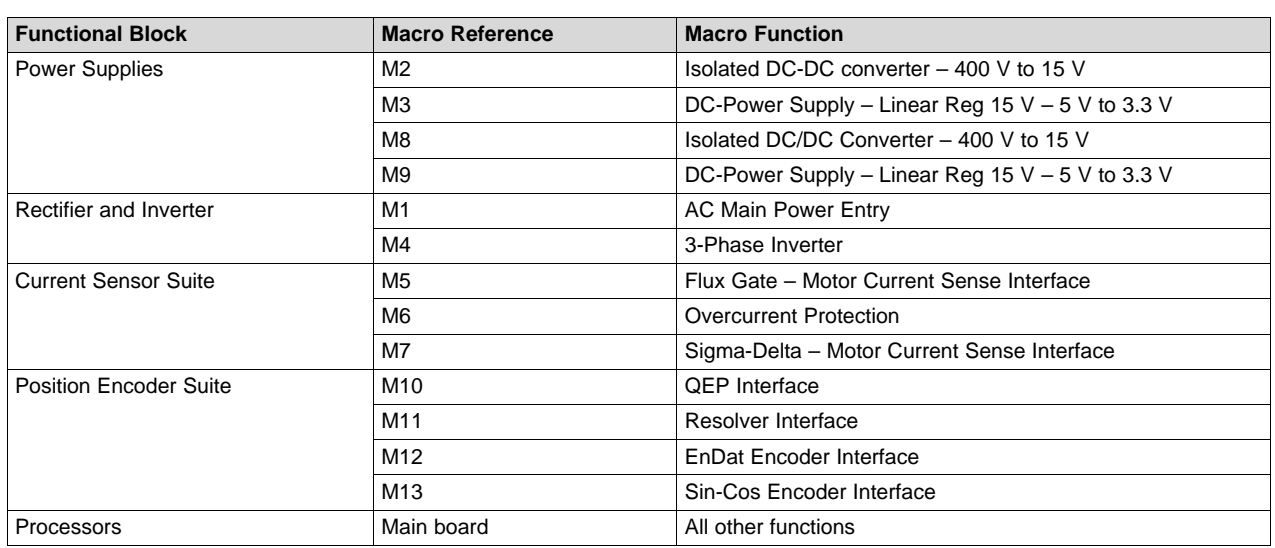

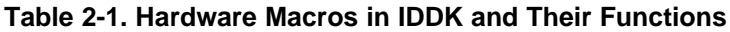

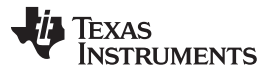

The following sections present each functional block and their macros. [Figure](#page-7-0) 2-3 shows the layout of various macros in the board. Schematic details of the individual macros are available at *controlSUITE\development\_kits\TMDSIDDK\_v2.0\IDDK\_HwDevPkg\_v2.2.1*.

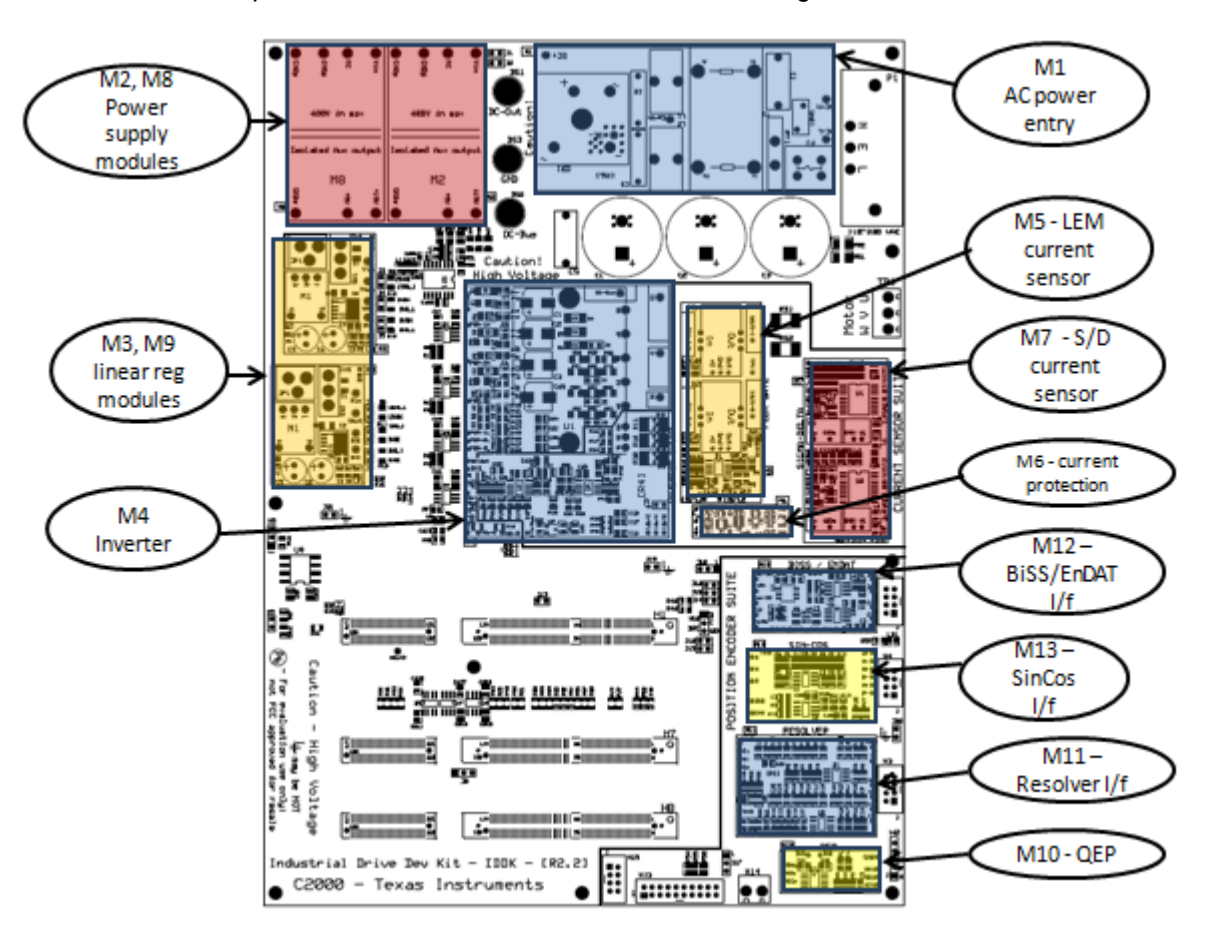

<span id="page-7-0"></span>**Figure 2-3. Layout of IDDK EVM With Functional Macros**

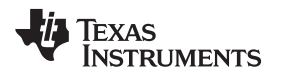

#### **2.3 Processor Section**

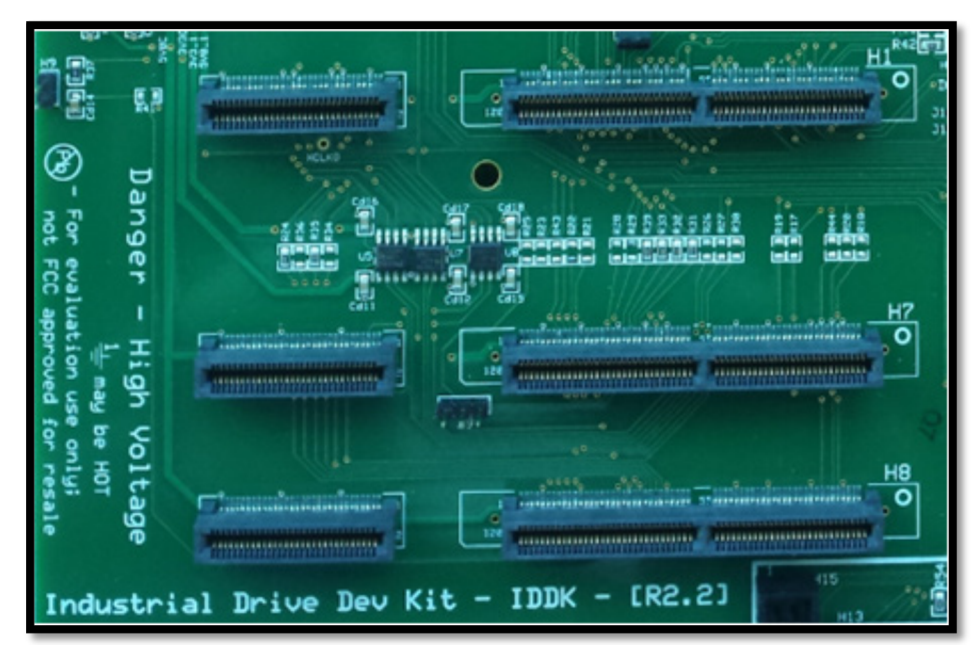

**Figure 2-4. Processor Block**

#### **2.4 Control Processor Slot – H1**

TI design the IDDK around the main control processor card in slot H1. TI design this slot for a C2000 Delfino (TMS320F28379D) MCU control card TMDXCNCD28379D with an HSEC 180-pin edge connector. Digital and analog feedback sensors and the inverter driver connect to this card to evaluate various motor control topologies.

#### **2.5 Expansion Processor Slots**

The IDDK supports two expansion control cards slots (H7 and H8) and the control processor slot (H1) for experimenting with the additional capabilities using the main drive control processor. In this release of IDDK, the interface connections among these H1, H7, and H8 connectors are base-level functions achieve a minimum set of interactions. TI will improve or customize this capability in the later revisions of the IDDK. TI will include application solutions for these functions in a future release of the IDDK.

#### *2.5.1 Real-time Connectivity – H7*

Real-time connectivity is a necessity in many industrial drives. The control processor (H1) extends the SPI and McBSP signals and the isolated and nonisolated interface to the H7 connector. This processor slot allows real-time connectivity solutions (for example, EtherCAT, Ethernet, Profinet, and so forth) to communicate through SPI or McBSP to the control processor. TI will include application solutions for these functions in a future release of the IDDK.

#### *2.5.2 Functional Safety – H8*

Functional safety is mandatory for drives to ensure safety to both the machine and its operator. To implement IEC61800-5-2 drive safety functions, the H8 processor slot allows interface to critical control and sensing signals to the safety processor and to disable the power stage. Many topologies help achieve functional safety to comply with various safety levels. The processor slot lets the external safety module design meet functional safety functions. The control processor (H1) extends SPI interface signals to H8 to communicate with the functional safety processor available on the H8 slot. TI will explore application solutions with functional safety capabilities further in a future release of the IDDK.

#### **2.6 Position Encoder Suite**

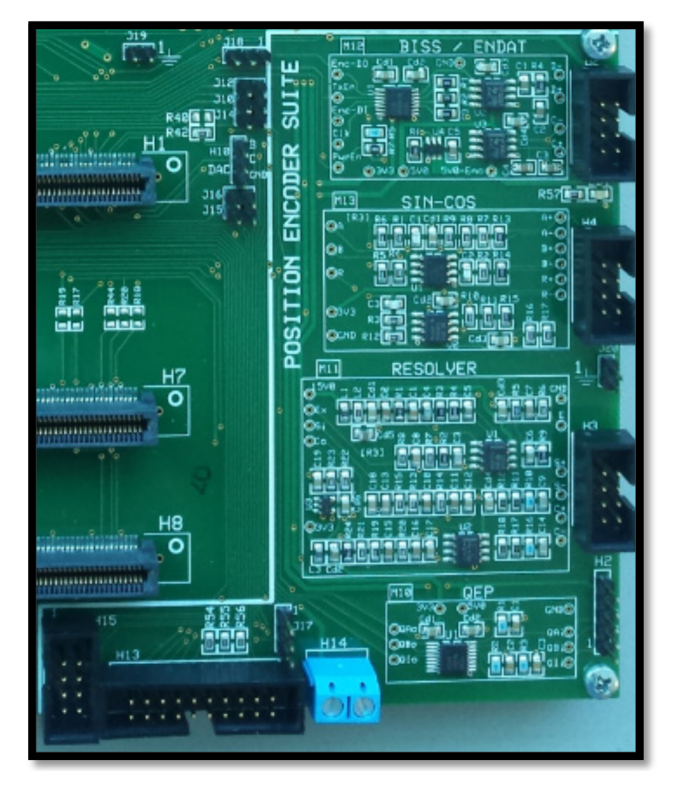

**Figure 2-5. Position Sensor Suite**

The Position Encoder Suite provides a range of position encoder and sensing interfaces such as the following:

- QEP
- **Resolver**
- Sin-Cos
- EnDat / BiSS

Ti designed each interface separately. All interfaces can be used simultaneously, except EnDat / BiSS. EnDat / BiSS cannot be used simultaneously without other interfaces because they share resources.

**NOTE:** Software support for Sin-Cos encoders will be provided in a future release of controlSUITE. See controlSUITE/libs/app\_libs/position\_manager for more details on the EnDat22 and BiSS-C libraries.

#### *2.6.1 QEP*

<span id="page-9-0"></span>QEP is a macro (M10). The external interface to QEP is provided by header H2. [Figure](#page-9-0) 2-6 shows the pinouts of the QEP interface.

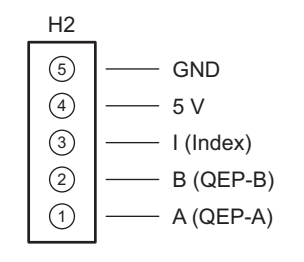

**Figure 2-6. QEP Interface Header**

#### *2.6.2 Resolver*

Resolver is a macro (M11). Refer to the schematic at *controlSUITE\development\_kits\ TMDSIDDK\_v1.0\IDDK\_HwDevPkg\IDDK\_HwDevPkg\_v2.2* for the interface amplifier configuration and gain settings. You can tweak these by modifying the appropriate resistors. The exciter winding amplifier can source and sink 45 mA. For a resolver needing a greater current, use an external buffer. [Figure](#page-10-0) 2-7 shows the External Interface Header (H3) and its pinouts.

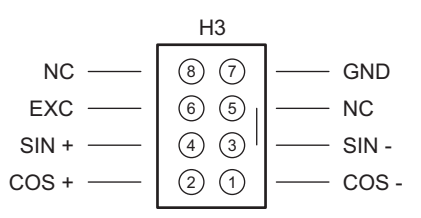

**Figure 2-7. Resolver Interface Header**

#### <span id="page-10-0"></span>*2.6.3 Sin-Cos Encoder*

The Sin-Cos Encoder is a macro (M13). This interface is similar to resolver interface because it processes the sine and cosine feedback signals from the encoder. [Figure](#page-10-1) 2-8 shows the External Interface Header (H4) and its pinouts.

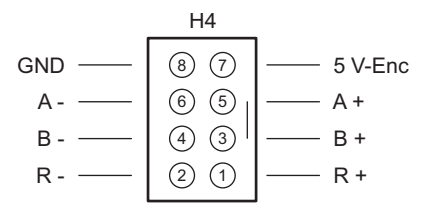

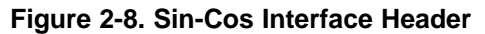

#### <span id="page-10-1"></span>*2.6.4 BiSS / EnDat Encoder*

<span id="page-10-2"></span>The BiSS / EnDat Encoder is a macro (M12). This header is a common interface for both EnDat and BiSS encoders. [Figure](#page-10-2) 2-9 shows the External Interface Header (H6) and how it interfaces with only digital signals. If the BiSS / EnDat encoder have Sin-Cos analog signals, connect them to the Sin-Cos Encoder Interface Header (H4).

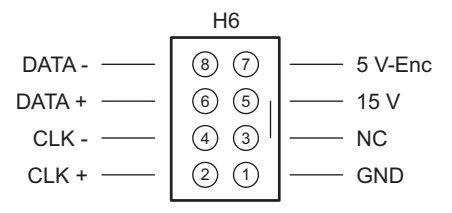

**Figure 2-9. EnDat / BiSS Interface Header**

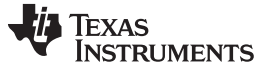

#### *2.6.5 TI Design Interface Connector*

The encoder signals are brought out on the H13 and H15 connectors and compatible for evaluation with position encoder TI designs such as *Interface to an EnDat 2.2 Position Encoder* ([TIDU368\)](http://www.ti.com/lit/pdf/#TIDU368).

#### **2.7 Current Sensor Suite**

This block provides a range of current sensor interfaces including the following:

- Shunt current sensing within an inverter block
- LEM flux gate or HALL current sensing
- Sigma-delta current sensing

This block also includes circuits to protect against overcurrent. See [Figure](#page-11-0) 2-10 for further information.

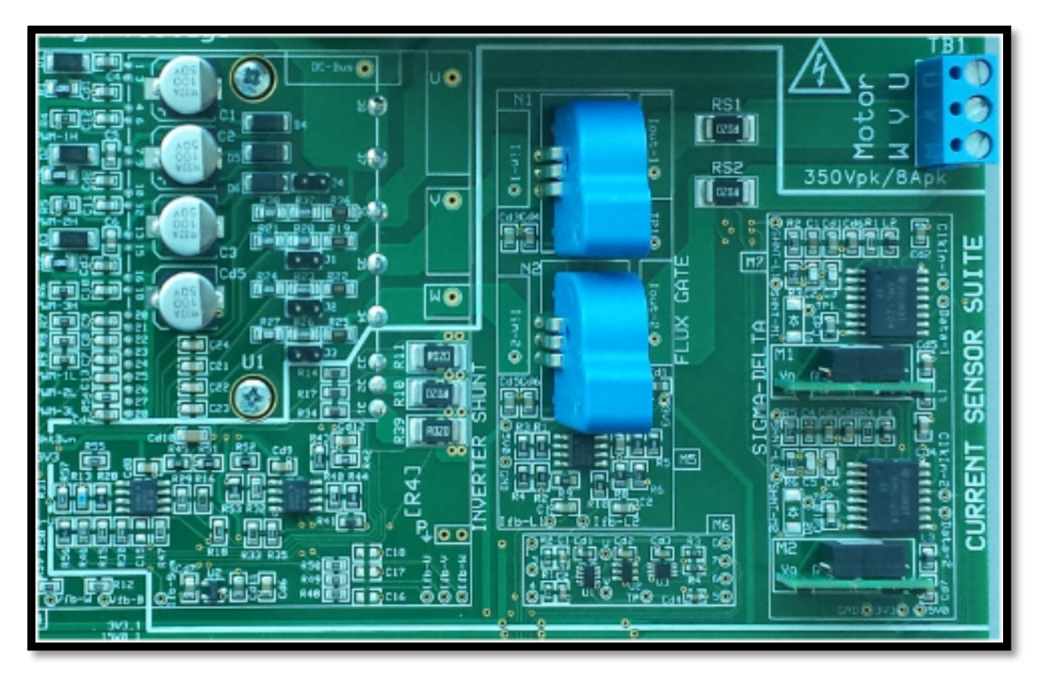

**Figure 2-10. Current Sensor Suite**

#### <span id="page-11-0"></span>*2.7.1 Shunt Current Sensing*

Shunt current sensing is a macro (M4). Motor currents are measured by using an on-chip ADC to sense the voltage across shunt resistors connected to the bottom of each half-bridge of the inverter.

**NOTE:** Shunt current sensing requires the CPU GND and inverter GND be tied together. This sensing method makes the control GND HOT. For applications requiring a COLD control GND, you cannot use this sensing method. See [Section](#page-13-0) 2.8 to enable this sensing method for setting up the HOT control GND.

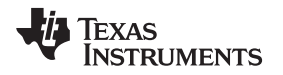

#### *2.7.2 LEM Current Sensing*

LEM current sensing is a macro (M5). LEM sensors are connected to the motor phases in series. Proportional to its input current, use the on-chip ADC to measure the output voltage.

#### *2.7.3 Sigma-Delta Current Sensing*

Sigma-delta current sensing is a macro (M7). Connected in series to the motor phases, voltage across a shunt resistor is measured digitally using isolated delta-sigma converters.

All current sensing topologies are designed to give 1.0 per unit value for a current of approximately 10 A. You can sense the currents using all three of them at the same time. You can choose the current feedback to close the current loop using the software.

#### *2.7.4 Overcurrent Protection*

Overcurrent protection is a macro (M6). The current sensor suite also includes an overcurrent protection block [M6]. This macro monitors the outputs of both LEM current sensors and generates a TRIP signal to shut down the inverter if the current exceeds 11 A.

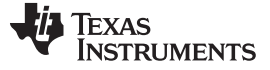

#### <span id="page-13-0"></span>**2.8 Power Supplies and GND Plane Configurations**

The kit has two identical onboard switching power-supply modules (M2 and M8) that take in DC-bus voltage though J1 and J2 jumpers, respectively. Each module delivers an isolated 15-V (400 mA rated) output to identical linear regulator blocks M3 and M9, respectively. The blocks deliver 5 V and 3.3 V to their local GNDs, respectively. M3 (M9) has a power-supply jack (JP1) and a toggle switch (SW1).

An external,15-V power supply can be fed in through JP1 while SW1 selects between the local 15 V from M2 (M8) and the external supply feeds the linear regulators of M3 (M9). TI prefers an external power supply to power the controller during code development so the board operates at low voltage. This lowvoltage operation ensures safe operation without a high-voltage node on the board. [Figure](#page-13-1) 2-11 shows the power supply block.

<span id="page-13-1"></span>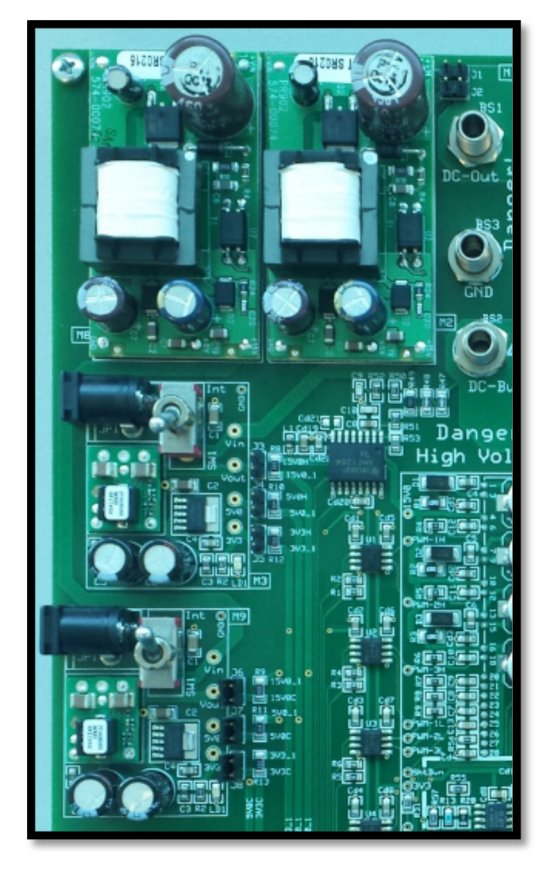

**Figure 2-11. Power Supply Block**

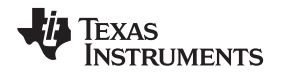

M3 powers the gate-drive circuits of the inverter (the HOT side) while M9 powers the functional safety and real-time connectivity processors on the H7 and H8 connectors (the COLD side). The control CPU and its interface circuits can either connect to HOT side or COLD side, depending on a set of zero Ω resistor bridges (R8 through R13). You can use only M3 or M9 to power either side by suitably populating a set of jumpers (J3 through J8). [Figure](#page-14-0) 2-12 shows the circuit diagram and [Table](#page-14-1) 2-2 shows the possible configurations.

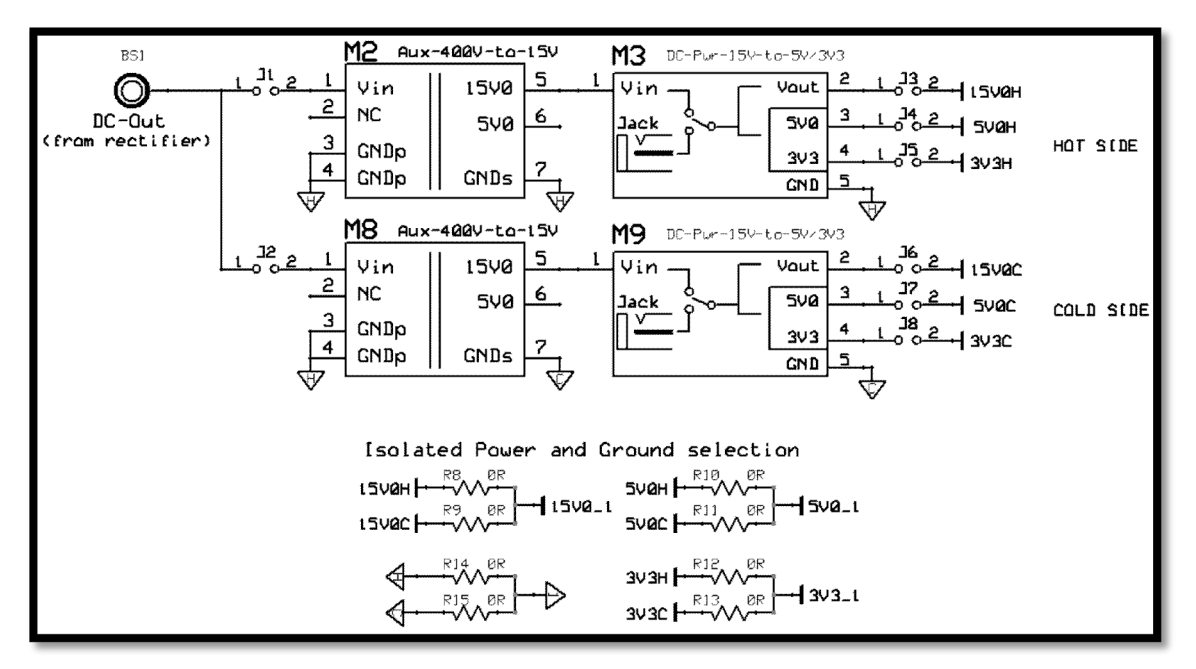

**Figure 2-12. Schematic Configuration of Power Supplies**

<span id="page-14-1"></span><span id="page-14-0"></span>

| Configuratio<br>n Number | <b>GND Plane</b><br><b>Connection</b>                                       | <b>HOT Side Parts</b> |              |            | <b>COLD Side Parts</b> |              |                 |
|--------------------------|-----------------------------------------------------------------------------|-----------------------|--------------|------------|------------------------|--------------|-----------------|
|                          |                                                                             | $J3$ to $J5$          | R8, R10, R12 | <b>R14</b> | J6 to J8               | R9, R11, R13 | R <sub>15</sub> |
|                          | $HOT \rightarrow M3$<br>$COLD \rightarrow M9$<br>CONTROL $\rightarrow$ HOT  |                       |              |            |                        | X            | X               |
| 2 Default                | $HOT \rightarrow M3$<br>$COLD \rightarrow M9$<br>$CONTROL \rightarrow COLD$ |                       | X            | X          |                        |              |                 |
| 3                        | $HOT \rightarrow M3$<br>$COLD \rightarrow M3$<br>CONTROL $\rightarrow$ HOT  |                       |              |            | X                      |              |                 |
| 4                        | $HOT \rightarrow M9$<br>$COLD \rightarrow M9$<br>CONTROL $\rightarrow$ HOT  | X                     |              |            |                        |              |                 |

**Table 2-2. Power Supply Connection Configuration**

The first and second line entries in [Table](#page-14-1) 2-2 are cases that require separate HOT and COLD grounds, the control GND be tied to either HOT GND (as in line 1), or COLD GND (as in line 2). The default GND configuration of the kit out of the box is as in line 2.Line entries 3 and 4 have all GNDs tied together, which makes them all HOT and powered by either M3 or M9.

#### **NOTE:** If you choose the HOT control GND configuration, it enables direct measurement of phase voltages and currents through precision resistors. To use this feature, populate resistors R12, R31, R58, R59, and R47–R50 and capacitors C15-C18 (DNPs normally) in M4 (inverter) section of the board.

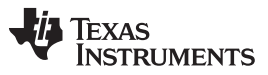

*Power Supplies and GND Plane Configurations* [www.ti.com](http://www.ti.com)

To power the board out of M9, populate J6 through J8 jumpers and R8 through R13 resistors in the main section of the board. Connecting different GND planes, resistors R14 and R15 are present on the bottom of the board and are unlabeled. [Figure](#page-15-0) 2-13 shows multiple 1206 resistor pads across the various GND planes in multiple locations. TI intends to provide an option to evaluate the impact of the locations tying GND planes together. Carefully identify the GND planes of M9 and M3 before populating these resistors.

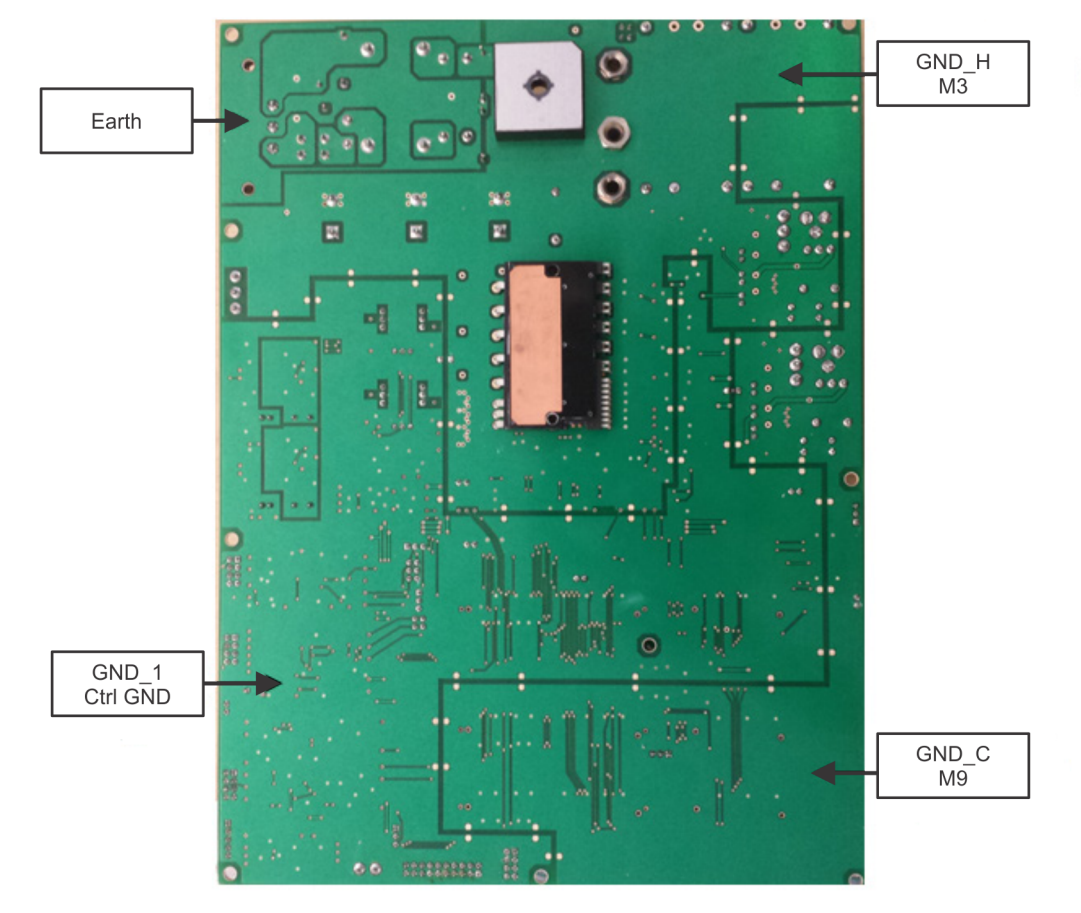

**Figure 2-13. Various GND Planes on the Bottom of Board**

<span id="page-15-0"></span>GND\_H and GND\_C are tied to M3 and M9, respectively.

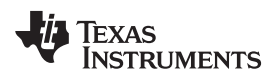

The default power supply configuration of the IDDK board is line entry 4 in [Table](#page-14-1) 2-2. This configuration powers the entire board with M9. [Figure](#page-16-0) 2-14 shows the default GND plane connection configuration.

<span id="page-16-0"></span>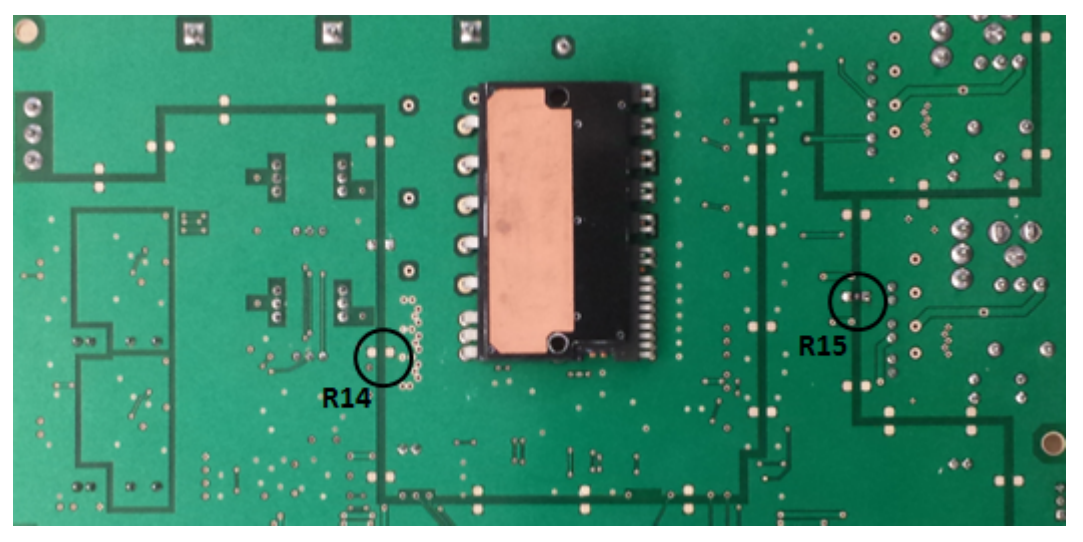

**Figure 2-14. Default Connection of Various GND Planes**

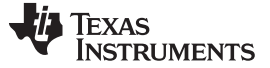

#### **2.9 Rectifier and Inverter**

#### *2.9.1 Rectifier Stage*

The rectifier is a block (M1). AC input to the board is fed through a 3-pronged connector (P1). The base of the board (which also acts as heat sink for power components) is connected to the EARTH pin through a pig-tail wire. A diode-bridge rectifier module is mounted on the bottom of the main printed-circuit-board (PCB).

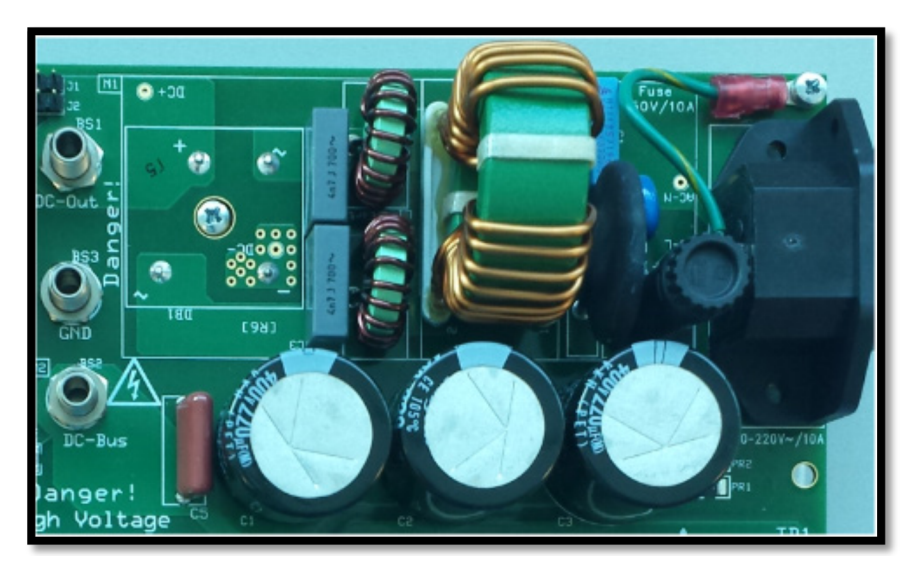

**Figure 2-15. AC Line Input Filter and Rectifier**

**NOTE:** The fuse is mounted on fuse holder F1 located close to connector P1

BS1, BS2, and BS3 banana jacks provide flexibility and experimenting with high-voltage power sources. BS1 extends access to unfiltered rectified output of the AC mains. BS2 is tied to the positive terminal of DC-link caps while BS3 is tied to power ground PGND. [Figure](#page-18-0) 2-16 shows how this configuration helps power the board with an external variable DC supply through BS2 and BS3, bypassing the rectifier. [Figure](#page-18-1) 2-17 shows how BS1 and BS2 can connect through a banana cable before turning on the AC when appropriate to restore the AC supply to the board.

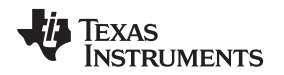

#### **2.9.1.1 Connecting the External DC Supply to the DC Link**

The external variable power supply can be connected to the board using the BS2 and BS3 banana jacks. If using M2 and M8 bias power supplies, connect BS3 to BS1.

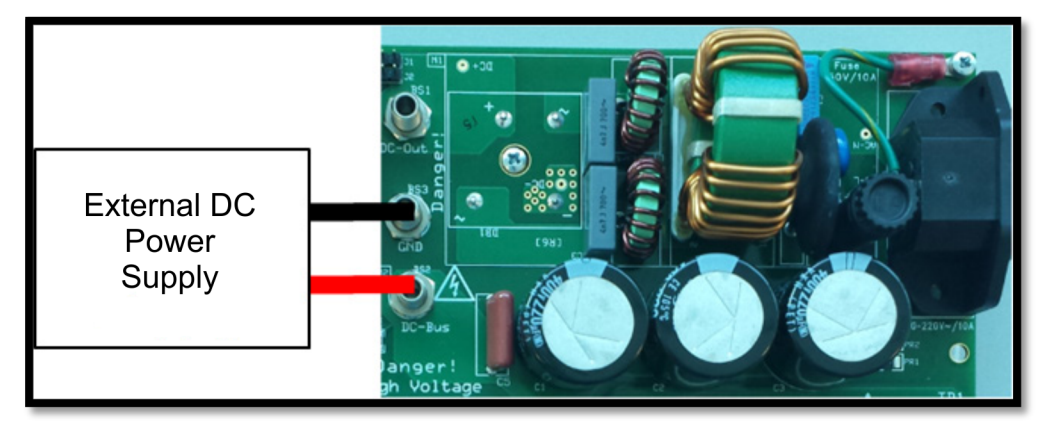

**Figure 2-16. Powering Through an External DC Source**

#### <span id="page-18-0"></span>**2.9.1.2 Connecting Rectifier Output to DC Link**

<span id="page-18-1"></span>When the drive board is ready to power through AC mains, BS1 and BS2 must be connected through a banana cable before turning on the AC power (110 V–60 Hz/220 V–50 Hz) to P1. BS3 remains open.

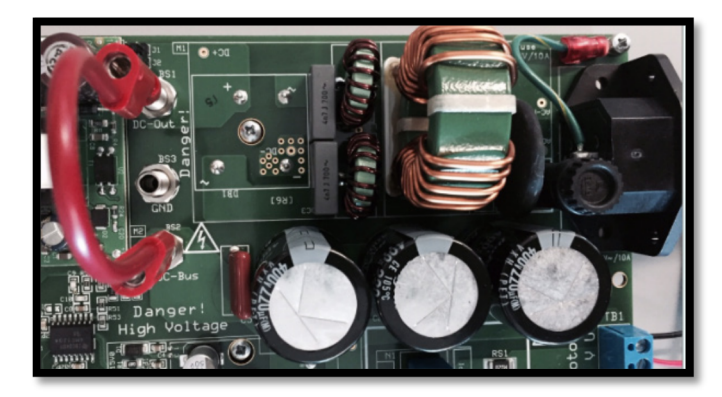

**Figure 2-17. Powering Through AC Mains**

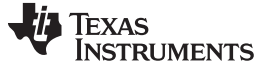

#### *2.9.2 Inverter Stage*

The inverter is a block (M4) with the gate drive circuits on top and IPM on the bottom. A large, thin aluminum base acts as the heat sink and base plate. The jumpers within this block (J1 through J4) are left open for sensing DC-bus voltages up to 400 V but can be populated to sense voltages less than 100 V. [Figure](#page-19-0) 2-18 shows the 3-phase inverter.

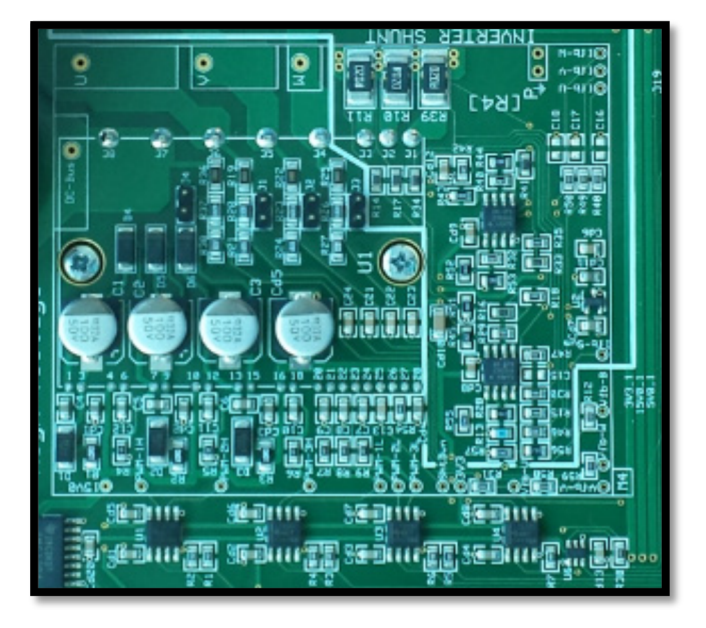

**Figure 2-18. 3-Phase Inverter**

### **WARNING**

<span id="page-19-0"></span>**Removing heat sink will break the board connection to earth. Additional safety precautions may be needed to ensure safety of those handling the kit.**

#### **2.10 DACs**

[Figure](#page-20-0) 2-19 shows the TMS320F28379D with two spare DACs available and how they are brought out on H10 header to visualize control variables in real-time when debugging.

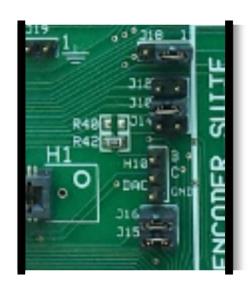

**Figure 2-19. DACs**

#### <span id="page-20-0"></span>**2.11 Power Stage Disable Circuits**

The power stage of the IDDK can be shut down using external digital signals. [Figure](#page-20-1) 2-20 shows the external push-button interface employed to generate an emergency shutdown request using the H9 connector. This request can also be generated by overcurrent monitoring hardware, connectivity, and functional safety control processors on H7 and H8 connectors, respectively.

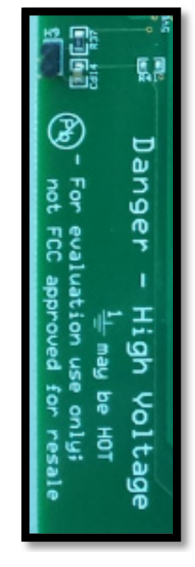

**Figure 2-20. External Shutdown Signal Input**

<span id="page-20-1"></span>Use appropriate protection logics in applications to safely disable the power stage.

### **WARNING**

**The board layout may not represent the optimal layout even though the best practices layout guidelines are followed.**

**Take care to adapt or modify the schematics and layout to meet your application requirements.**

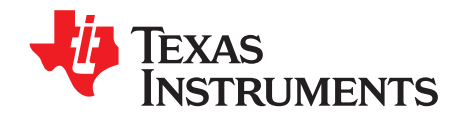

## *Hardware Resource Mapping*

#### <span id="page-21-0"></span>**3.1 Digital Signal Mapping**

[Table](#page-21-0) 3-1 shows the functional mapping of various digital signals connected to control processor on H1.

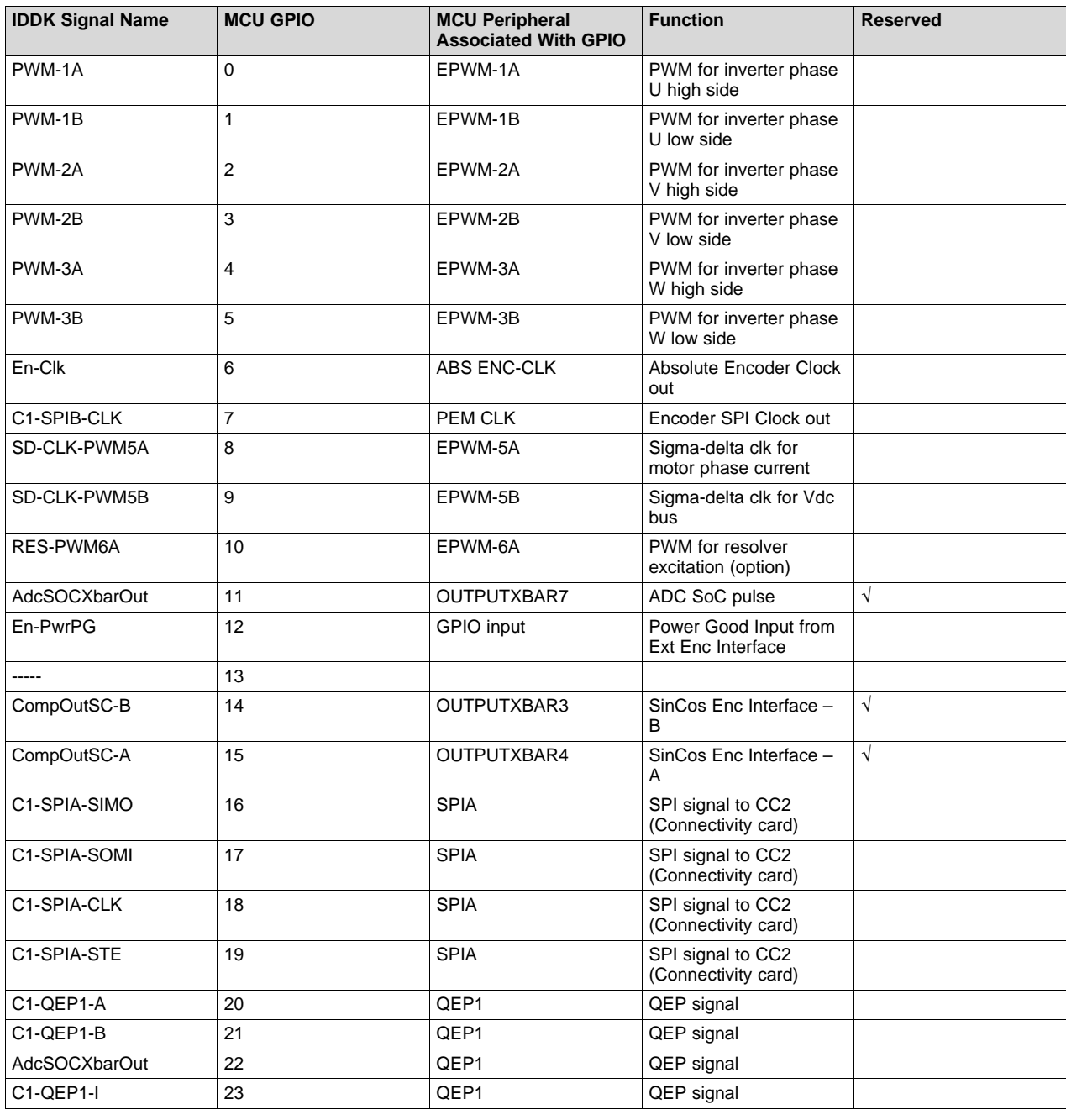

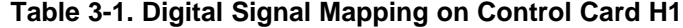

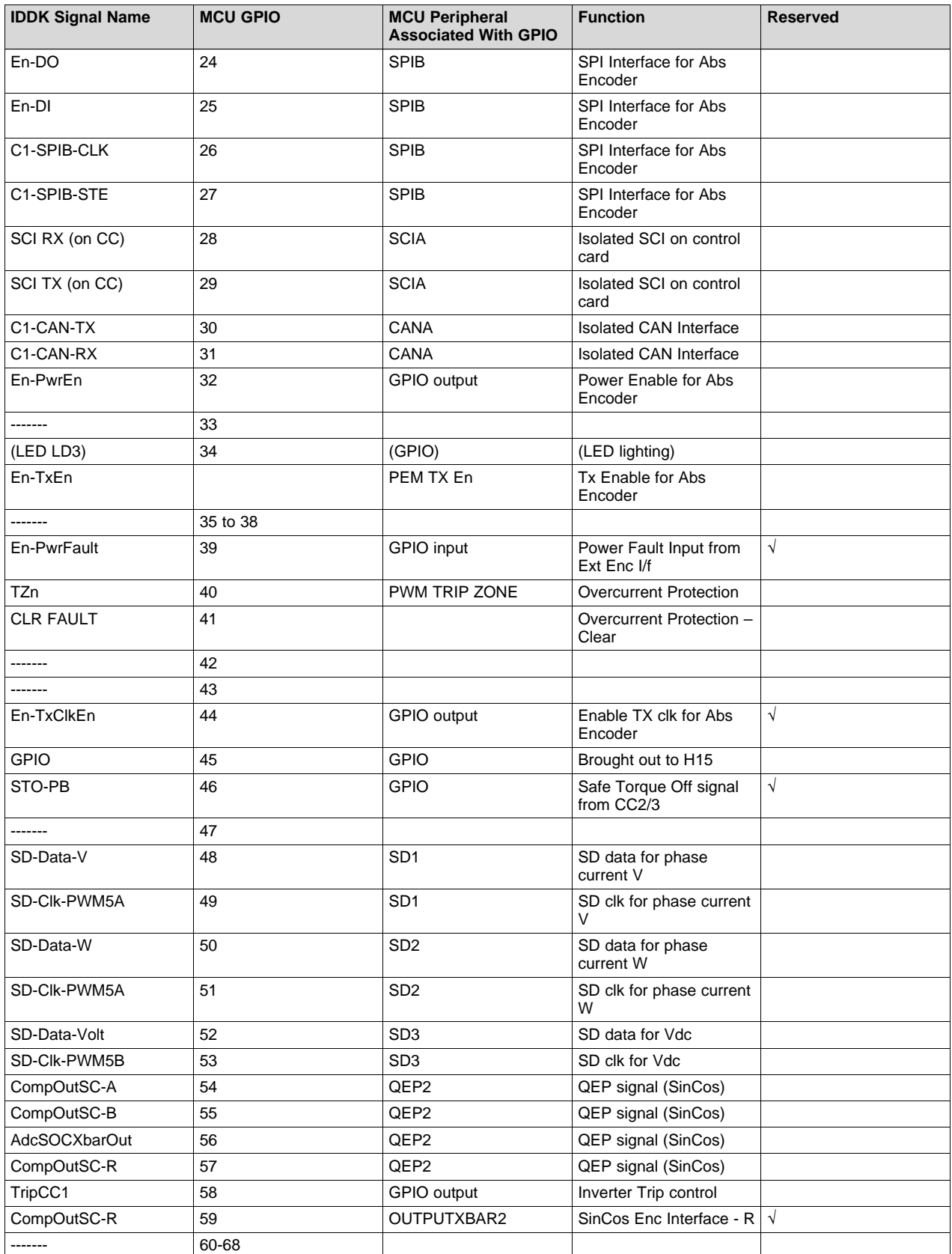

#### **Table 3-1. Digital Signal Mapping on Control Card H1 (continued)**

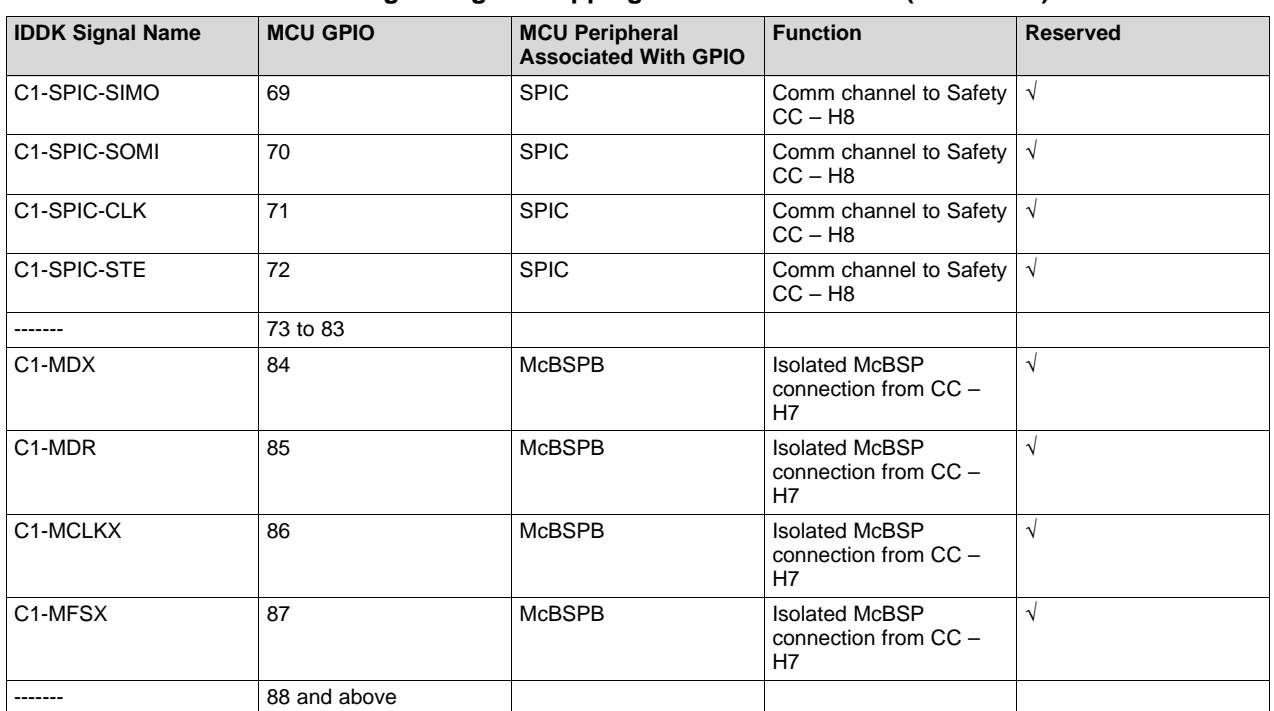

#### **Table 3-1. Digital Signal Mapping on Control Card H1 (continued)**

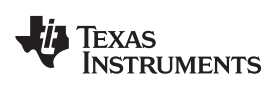

[www.ti.com](http://www.ti.com) *Analog Signal Mapping*

#### <span id="page-24-0"></span>**3.2 Analog Signal Mapping**

[Table](#page-24-0) 3-2 shows the functional mapping of various analog signals connected to control processor on H1.

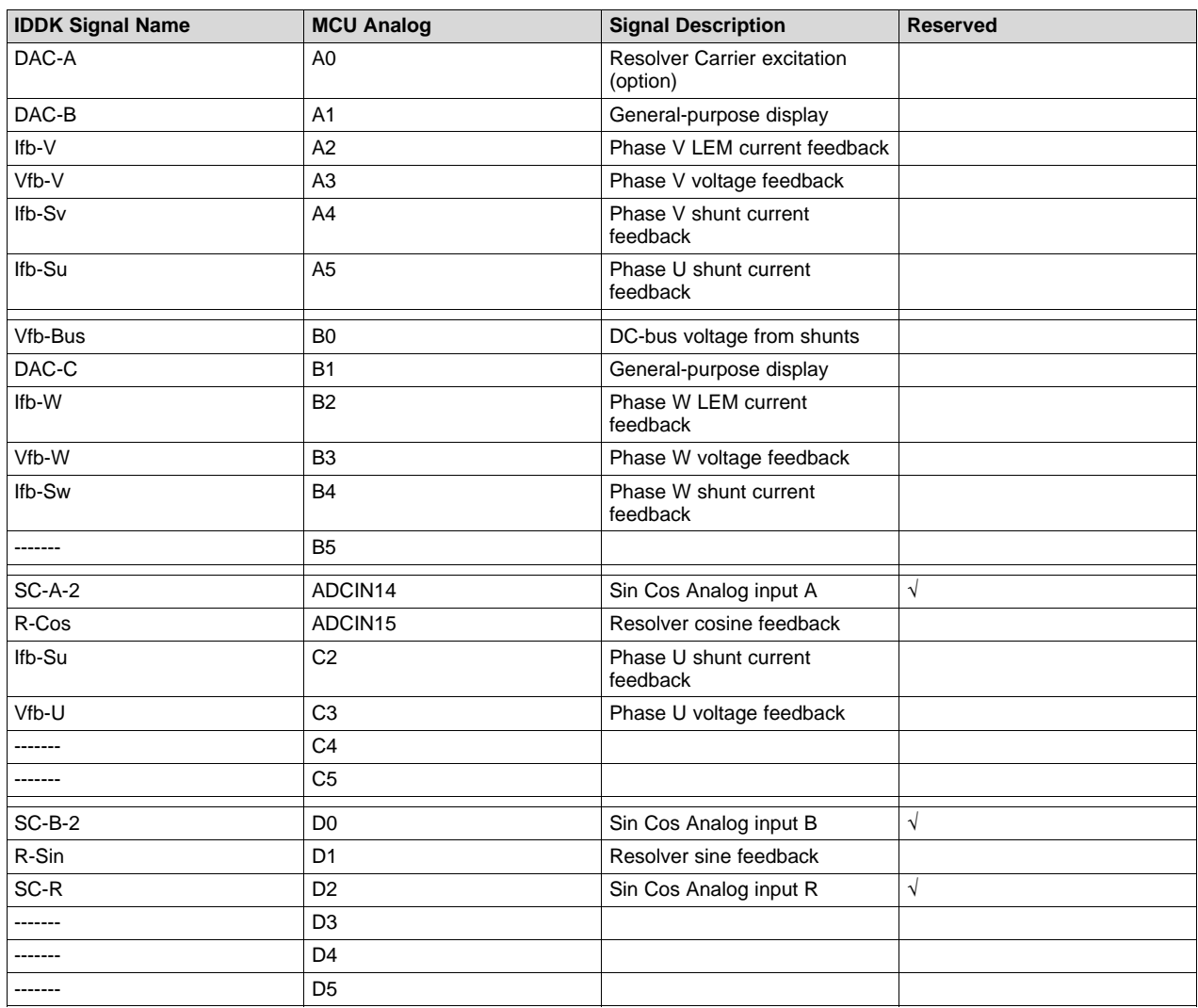

#### **Table 3-2. Analog Signals and Mapping**

#### <span id="page-25-0"></span>**3.3 Jumpers and Switches**

[Table](#page-25-0) 3-3 shows the various jumpers and switch connections available onboard.

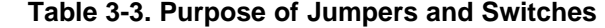

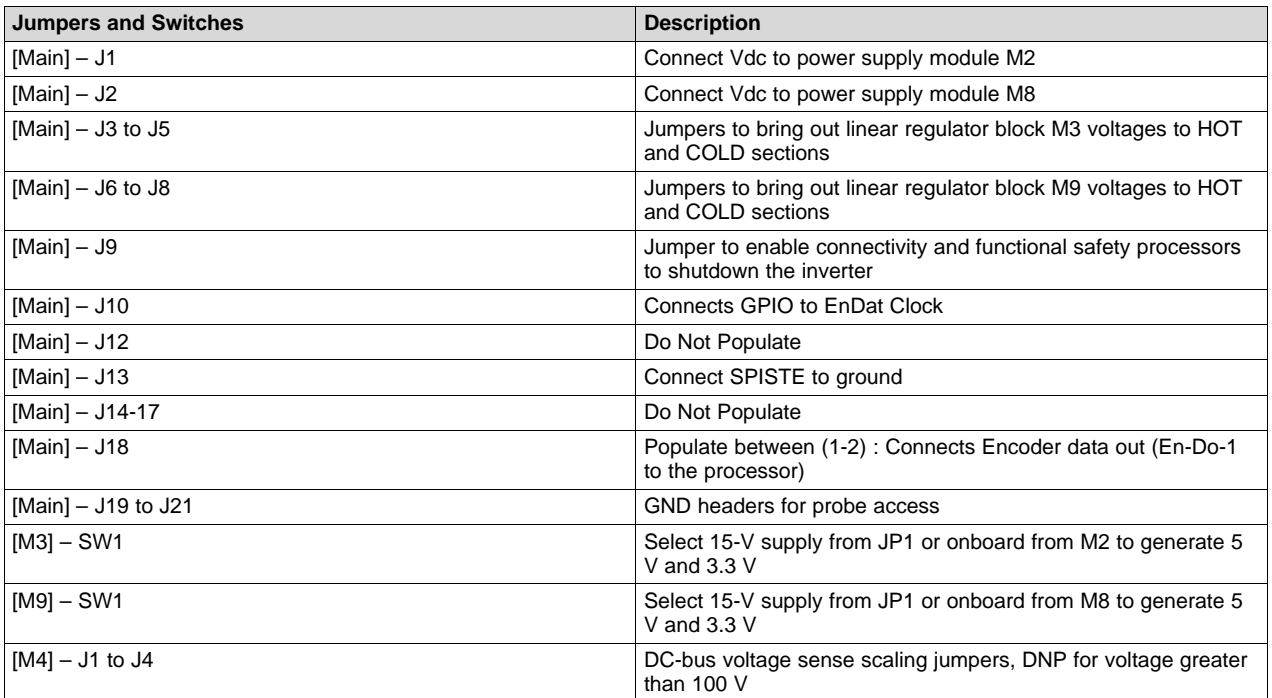

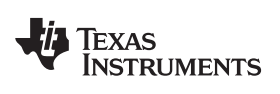

#### <span id="page-26-0"></span>**3.4 Headers and Connectors**

[Table](#page-26-0) 3-4 shows the headers and connectors available onboard.

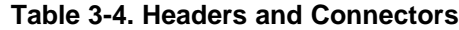

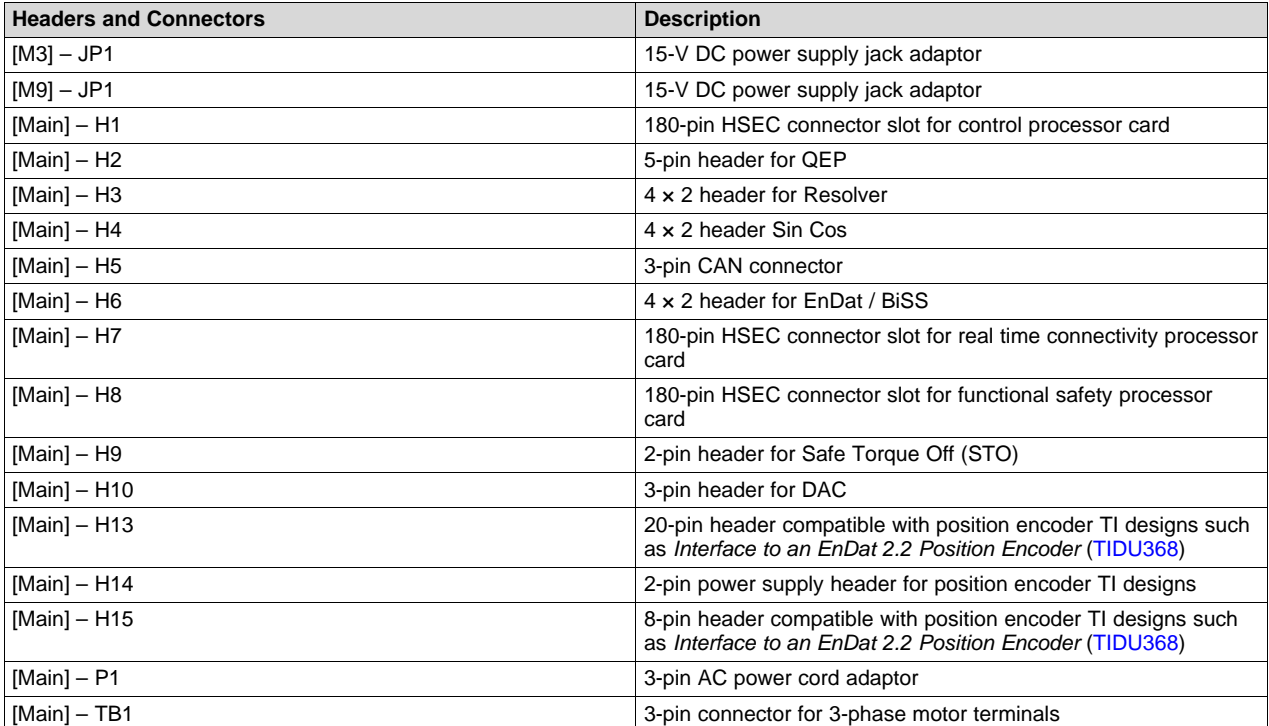

#### **IMPORTANT NOTICE FOR TI DESIGN INFORMATION AND RESOURCES**

Texas Instruments Incorporated ('TI") technical, application or other design advice, services or information, including, but not limited to, reference designs and materials relating to evaluation modules, (collectively, "TI Resources") are intended to assist designers who are developing applications that incorporate TI products; by downloading, accessing or using any particular TI Resource in any way, you (individually or, if you are acting on behalf of a company, your company) agree to use it solely for this purpose and subject to the terms of this Notice.

TI's provision of TI Resources does not expand or otherwise alter TI's applicable published warranties or warranty disclaimers for TI products, and no additional obligations or liabilities arise from TI providing such TI Resources. TI reserves the right to make corrections, enhancements, improvements and other changes to its TI Resources.

You understand and agree that you remain responsible for using your independent analysis, evaluation and judgment in designing your applications and that you have full and exclusive responsibility to assure the safety of your applications and compliance of your applications (and of all TI products used in or for your applications) with all applicable regulations, laws and other applicable requirements. You represent that, with respect to your applications, you have all the necessary expertise to create and implement safeguards that (1) anticipate dangerous consequences of failures, (2) monitor failures and their consequences, and (3) lessen the likelihood of failures that might cause harm and take appropriate actions. You agree that prior to using or distributing any applications that include TI products, you will thoroughly test such applications and the functionality of such TI products as used in such applications. TI has not conducted any testing other than that specifically described in the published documentation for a particular TI Resource.

You are authorized to use, copy and modify any individual TI Resource only in connection with the development of applications that include the TI product(s) identified in such TI Resource. NO OTHER LICENSE, EXPRESS OR IMPLIED, BY ESTOPPEL OR OTHERWISE TO ANY OTHER TI INTELLECTUAL PROPERTY RIGHT, AND NO LICENSE TO ANY TECHNOLOGY OR INTELLECTUAL PROPERTY RIGHT OF TI OR ANY THIRD PARTY IS GRANTED HEREIN, including but not limited to any patent right, copyright, mask work right, or other intellectual property right relating to any combination, machine, or process in which TI products or services are used. Information regarding or referencing third-party products or services does not constitute a license to use such products or services, or a warranty or endorsement thereof. Use of TI Resources may require a license from a third party under the patents or other intellectual property of the third party, or a license from TI under the patents or other intellectual property of TI.

TI RESOURCES ARE PROVIDED "AS IS" AND WITH ALL FAULTS. TI DISCLAIMS ALL OTHER WARRANTIES OR REPRESENTATIONS, EXPRESS OR IMPLIED, REGARDING TI RESOURCES OR USE THEREOF, INCLUDING BUT NOT LIMITED TO ACCURACY OR COMPLETENESS, TITLE, ANY EPIDEMIC FAILURE WARRANTY AND ANY IMPLIED WARRANTIES OF MERCHANTABILITY, FITNESS FOR A PARTICULAR PURPOSE, AND NON-INFRINGEMENT OF ANY THIRD PARTY INTELLECTUAL PROPERTY RIGHTS.

TI SHALL NOT BE LIABLE FOR AND SHALL NOT DEFEND OR INDEMNIFY YOU AGAINST ANY CLAIM, INCLUDING BUT NOT LIMITED TO ANY INFRINGEMENT CLAIM THAT RELATES TO OR IS BASED ON ANY COMBINATION OF PRODUCTS EVEN IF DESCRIBED IN TI RESOURCES OR OTHERWISE. IN NO EVENT SHALL TI BE LIABLE FOR ANY ACTUAL, DIRECT, SPECIAL, COLLATERAL, INDIRECT, PUNITIVE, INCIDENTAL, CONSEQUENTIAL OR EXEMPLARY DAMAGES IN CONNECTION WITH OR ARISING OUT OF TI RESOURCES OR USE THEREOF, AND REGARDLESS OF WHETHER TI HAS BEEN ADVISED OF THE POSSIBILITY OF SUCH DAMAGES.

You agree to fully indemnify TI and its representatives against any damages, costs, losses, and/or liabilities arising out of your noncompliance with the terms and provisions of this Notice.

This Notice applies to TI Resources. Additional terms apply to the use and purchase of certain types of materials, TI products and services. These include; without limitation, TI's standard terms for semiconductor products <http://www.ti.com/sc/docs/stdterms.htm>), [evaluation](http://www.ti.com/lit/pdf/SSZZ027) [modules](http://www.ti.com/lit/pdf/SSZZ027), and samples [\(http://www.ti.com/sc/docs/sampterms.htm\)](http://www.ti.com/sc/docs/sampterms.htm).

> Mailing Address: Texas Instruments, Post Office Box 655303, Dallas, Texas 75265 Copyright © 2018, Texas Instruments Incorporated